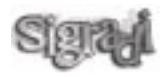

# **O PANORAMA-MULTIMÍDIA: FERRAMENTA PARA O DESENVOLVIMENTO NA DISCIPLINA DE PROJETO**

Thiago Leitão de Souza & José Ripper Kós Universidade Federal do Rio de Janeiro Programa de Pós-Graduação em Urbanismo / Faculdade de Arquitetura e Urbanismo Av. Brigadeiro Trompowsky s/n, sala 529 - Cidade Universitária, Rio de Janeiro, RJ, 21941.590, Brasil leitao.thiago@gmail.com & josekos@ufrj.br

# **Abstract**

#### *Multimedia Panorama: tool for the development of the design discipline*

*This article intends to investigate the use of Multimedia-Panorama as a tool within the design studios in schools of architecture. We*  assume that Multimedia-Panorama can bring significant contributions to design studios. It can follow all design process stages: the recognition and analysis of the site and surrounding landscape; the organization of references; the first idea and its conception; the development of the project; and its final presentation. The strenght of panoramas in design studios is particularly enhanced by *interactivity. This paper aims to demonstrate new possibilities in the association of panorama's space recognition characteristic to the architecture design process.*

## **1. Da concepção do projeto de arquitetura ao Panorama-Multimídia**

Este trabalho pretende analisar a evolução da pesquisa sobre panoramas no Laboratório de Analise Urbana e Representação Digital (LAURD) da Universidade Federal do Rio de Janeiro, apresentada pela primeira vez no congresso da SIGraDi em 2004 (Leitão, Duffles e Kós 2004). Após este primeiro, foi iniciada uma série de questionamentos acerca das possibilidades de utilização dessa ferramenta que ainda não eram exploradas pelos pesquisadores do LAURD. Nesta oportunidade, pretendemos avaliar os panoramas como ferramenta de análise e reconhecimento espacial na concepção e no desenvolvimento de um projeto de arquitetura. O presente artigo analisa essa potencialidade dos panoramas.

#### **1.1. A idéia e a concepção de um projeto de arquitetura**

Grandes mestres da arquitetura tentaram chegar a uma definição do que seria a concepção de um edifício, entretanto, não chegaram a uma consenso sobre a formulação de regra. Entretanto, eles perceberam que, no início do processo conceptivo, a primeira idéia possui um papel fundamental, pois é justamente através dela que se apontam as primeiras diretrizes projetuais.

Ao longo da história da arquitetura, essa premissa vem sofrendo diversas alterações. É a partir dos Seiscentos que o termo "idéia", no sentido de concepção, é relacionado ao projeto, e será utilizado tanto para referir-se a criação de uma nova arquitetura, quanto à sua relação com o tempo e com o espaço (Nogueira, 1999).

Os Princípios Fundamentais da Arquitetura Neoplástica de Theo van Doesburg em 1925, os Cinco Pontos sobre uma Nova Arquitetura de Le Corbusier em 1926 e os Nove Princípios da Arquitetura Orgânica de Frank Lloyd Wright em 1953, evidenciam essa a relação entre idéia e concepção. Cada um desses arquitetos, através do seu corpo teórico, concebeu e produziu grandes projetos, contribuindo significativamente para a história da arquitetura.

Esta primeira idéia, não quer dizer, necessariamente, que tenha que surgir a partir de um desenho ou de um ideograma. Para Barki (2003), o projetista, no seu esforço por estabelecer um 'começo de caminho', irá recorrer a princípios gerais, regras simplificadas, algoritmos ou procedimentos genéricos de raciocínio de qualquer espécie.

#### **1.2. O panorama como projeto de arquitetura e sua relação com Le Corbusier**

Os panoramas foram associados inicialmente a uma tipologia arquitetônica (Souza, Brito and Kós 2004): a pintura de 360º gerou o edifício em forma de Rotunda. Ao longo da história, muitos arquitetos estudaram o tema do panorama. Um deles se destaca pela sua profunda importância para a Arquitetura Moderna, Le Corbusier. A maior parte de seus croquis demonstrava a sua preocupação em desenhar a paisagem, o horizonte, relacionando-os com panoramas.

Segundo o artigo de Monteys (2004), Corbusier não apenas teria compreendido a idéia do panorama, mas teria ido além. Em um primeiro nível de compreensão, ao criar a fenétre en longueur, um dos cinco postulados da arquitetura moderna, Corbusier demonstrava a sua preferência pela imagem panorâmica e ditava como os seus edifícios deveriam se relacionar com o exterior, enquadrando a paisagem, transformando o horizonte em uma pintura.

Em um segundo nível de compreensão, a partir do conceito do que é um panorama, Corbusier observou que poderia caminhar, perceber e sentir a arquitetura, através de uma sucessão de enquadramentos, criando trajetórias subentendidas pela forma de seu espaço. Possivelmente, foi através desse pensamento, que se originou a promenade architeturale, conceito fundamental na arquitetura de Le Corbusier.

# **1.3. A disciplina de projeto e a idéia do Panorama-Multimídia**

A análise da utilização do panorama em uma disciplina de projeto foi realizada a partir da experiência no primeiro semestre de 2005, com o tema da criação de uma Vila Pan-americana, abordada por um dos cursos de projeto da FAU/UFRJ e motivado pela realização dos futuros Jogos Pan-americanos na cidade do Rio de Janeiro em 2007.

De acordo com o plano de curso da disciplina, e de um grande programa de arquitetura multifuncional, planejouse utilizar o panorama como uma ferramenta que permitisse percorrer todas as etapas de desenvolvimento do projeto. O panorama deveria ser incorporado em um hiperdocumento. Com o conhecimento adquirido com panoramas digitais em experiências anteriores, ficou decido a utilização do Panorama-Multimídia.

# **2. Uma nova ferramenta projetual**

O Panorama-Multimídia, que integra o panorama em um hiperdocumento, será então analisado neste trabalho como uma ferramenta para o desenvolvimento na disciplina de projeto. Com a sua utilização, seria possível acompanhar todo o desenvolvimento projetual: o reconhecimento e análise do terreno; a organização de referências projetuais; a primeira idéia e sua concepção; o desenvolvimento do projeto propriamente dito; e até mesmo, a apresentação final. Para tanto, utiliza-se os recursos de multimídia, em especial a interatividade, a partir da criação de um hiperdocumento.

# **2.1. A interatividade com o aluno-autor**

Outro caracterítica importante do Panorama-Multimídia neste uso é a relação direta e interativa existente entre o aluno-autor e a sua interface de navegação. A interação acontece pela seleção de botões já pré-estabelecidos, pela livre navegação existente no próprio panorama, ou ainda, pelas áreas sensíveis marcadas no panorama digital, conhecidas como hotspots.

E é justamente a partir desta interação que as informações são exibidas para o aluno-autor, facilitando à produção de novas formas, estilos e possibilidades na representação e no enriquecimento no desenvolvimento do projeto (Ozcan 2000; Grau 2003).

# **2.2. O agrupamento das informações relativas ao projeto**

Consideramos ainda, como outra característica relevante, a capacidade de reunir as diferentes informações relativas ao projeto em uma única ferramenta, respondendo às questões de interdisciplinaridade e de diferentes tipos de informação existentes em um projeto de arquitetura. Com esta característica, o usuário-aluno não teria melhores possibilidades de organizar as informações relativas ao

projeto. Uma vez que fosse feita a primeira pesquisa, ele poderia arquivar as informações que julgasse importante, dentro do próprio Panorama-Multimídia, e sempre que as solicitasse, estariam a sua disposição.

Tais informações poderiam ser textos, imagens, fórmulas matemáticas, etc. Este conteúdo poderia aparecer em qualquer etapa do desenvolvimento do projeto. Na etapa da na análise do terreno, surgiriam informações relativas às características físicas do terreno: insolação; relevo; barreiras e/ou edificações no entorno, etc. Ou ainda, na etapa de referências projetuais, surgiriam imagens representativas do repertório escolhido; os arquitetos pesquisados, etc. E assim, conseqüentemente, para as outras etapas.

#### **2.3. A concepção do projeto através do Panorama-Multimídia**

Um outro objetivo do Panorama-Multimídia é o seu potencial conceptivo. Tal potencialidade é explicada pela combinação das suas principais características: a interatividade proporcionada ao aluno-autor na interface e o agrupamento das informações relativas ao projeto.

De posse de algumas informações referentes à pesquisa projetual, onde a etapa do levantamento de terreno é estritamente necessária, aluno-autor poderá começar a conceber o seu projeto. O Panorama-Multimídia oferecerá ao aluno-autor uma maior flexibilidade no desencadeamento das diretrizes de seu projeto, através da experimentação e da verificação. O aluno poderá avançar a uma etapa e verificar o resultado obtido, caso não lhe seja satisfatório, ele poderá retroceder e começar novamente, mantendo ou não a sua primeira idéia.

A interface do Panorama-Multimída é composta por um panorama digital, como o protagonista da tela, por uma planta baixa e uma seção longitudinal, onde esses três elementos aparecem simultaneamente. Desta maneira, são oferecidos ao aluno-autor, três pontos de vista do seu projeto. A cada alteração realizada em alguma dessas janelas, as outras duas modificariam-se automaticamente, facilitando assim, as alterações freqüentes durante o processo conceptivo. Todo o conteúdo das informações exibido sempre está relacionado com o desenvolvimento

do projeto. Ao iniciar o processo conceptivo, o aluno visualizará apenas os dados físicos do terreno, com seu entorno mais próximo; e à medida que for projetando, poderá visualizar a sua própria arquitetura, através da sua experimentação.

# **3. Do levantamento do terreno à apresentação fi nal**

#### **3.1. O levantamento e a análise do terreno**

A primeira etapa da metodologia consistiu em levantar a maior quantidade de dados possíveis sobre o terreno. Para isso, foram utilizadas diversas fontes de pesquisa: plantas aerofotogramétricas; mapas de hidrografia e relevo; diagramas de insolação; a direção dos ventos dominantes, etc. A interface do Panorama-Multimídia disponibiliza estas informações, sempre que aluno-autor as solicita, através de botões específicos e áreas sensíveis marcadas nos panoramas.

A partir da análise do material levantado, foi mais fácil fazer o levantamento das imagens, uma vez que os locais a serem fotografados já estavam pré-estabelecidos. O trabalho realizado foi posicionar o tripé na posição correta, com a altura média dos olhos de um homem, de tal maneira que, a imagem a obtida fosse exatamente à visão de um observador. Para isso, foram utilizados um tripé com nível horizontal e uma câmara digital.

Ao todo foram realizados cinco panoramas. Todos eles locados em pontos estratégicos do terreno, de tal forma que fosse possível abranger toda a sua área e que um visualizasse o posicionamento do outro. Para cada panorama foram realizadas uma média de treze imagens

#### **3.2. A pesquisa e a organização das referências projetuais**

A segunda etapa foi a pesquisa de referência projetuais de vilas de jogos pan-americanos ou olímpicos. Para isso, foram utilizadas diversas fontes: livros na biblioteca; revistas com os projetos dos jogos; artigos relacionados com os temas da Vila; sites na internet, etc.

Após uma detalhada análise de todas as referências projetuais pesquisadas, foi observado que uma delas se

destaca por possuir uma grande semelhança com o sítio do projeto a ser elaborado: a Vila-Olímpica de Nova York, cidade que foi candidata a sediar a Olimpíada de 2012.

A organização das referências projetuais acontece pela interação existente na interface. Com um botão destinado às referências projetuais, o aluno-autor pode selecionar o conteúdo e organizar a ordem das informações da maneira que bem desejar, de tal forma a auxiliá-lo no desenvolvimento de seu projeto. Outra possibilidade é a utilização das áreas sensíveis. Através da navegação pelo panorama, e à medida que o projeto fosse se desenvolvendo, o aluno-autor poderia utilizar hiperlinks para relacionar as suas referências em seu próprio projeto.

### **3.3. A concepção e o desenvolvimento do projeto**

A terceira etapa consistiu em conceber e desenvolver o projeto de arquitetura. Com as informações adquiridas nas etapas anteriores, e com o programa de necessidades já estabelecido, foi possível começar a idealização do projeto para a Vila Pan-americana.

Como o Panorama-Multimídia, também é uma ferramenta de análise e reconhecimento espacial, foi possível destacar as principais características do sítio onde o projeto seria implantado, enaltecendo suas potencialidades. De certa maneira, ditando qual a melhor área para se realizar cada atividade. Como por exemplo, parte do terreno é voltado para uma baía, caracterizado por possuir um grande potencial cênico, portanto, pelo menos parte do projeto deveria ser orientado seguindo esta diretriz; ou ainda, existem dois trechos do terreno que não foram considerados no plano de massas elaborado pela turma, e são de profunda importância para a sua completa integração, portanto, o projeto deveria incorporá-los; e etc.

Fica evidente que o Panorama-Multimídia acabou sugerindo ao aluno-autor como uma primeira idéia, um projeto contextualista, isto é, um projeto de arquitetura que tem com principal objetivo se integrar à paisagem, respeitando todas as condicionantes impostas pela

natureza naquele espaço. Mas, tal característica não possui um caráter impositivo, fica a critério do alunoautor julgar e escolher o caminho a ser percorrido.

O projeto foi se desenvolvendo de acordo com a experimentação e a verificação das formas já concebidas. Uma vez encontrada uma solução que fosse satisfatória, passaria-se para a questão seguinte; caso não fosse, recomeçaria-se o processo, e assim, até chegar ao projeto final.

#### **3.4. A apresentação final**

A quarta e última etapa do processo foi o desenvolvimento da apresentação final do projeto já desenvolvido. Tradicionalmente, ao concluir um projeto de arquitetura elaborado em meio digital, como por exemplo, em um sistema de CAD, o aluno deveria imprimi-lo para uma avaliação em grupo. Com a utilização do Panorama-Multimídia, essa necessidade fica ultrapassada, pois não apenas o projeto final pode ser apresentado, mas também todo o seu desenvolvimento. Afinal, todas as informações das etapas anteriores já estavam ali armazenadas, bastando navegar através da interface projetada em uma tela.

Acrescenta-se ainda, a interatividade oferecida pelos botões e pelas áreas sensíveis, uma vez que auxiliam o aluno-autor na sua apresentação. Com o grande potencial de visualização do panorama digital, o aluno-autor pode caminhar pelo seu próprio projeto, imaginando caminhos a serem percorridos, como se estive realmente dentro dele, enriquecendo e dinamizando ainda mais a apresentação de seu trabalho.

# **4. Os resultados obtidos**

O principal resultado obtido do Panorama-Multimídia foi ter se tornado uma ferramenta com um grande potencial para o desenvolvimento na disciplina de projeto, pois através da sua utilização, foi possível percorrer todas as etapas da elaboração de um projeto de arquitetura.

O Panorama-Multimídia também possibilitou estabelecer uma metodologia de representação digital adequada aos objetivos propostos, mas que certamente será aperfeiçoada a cada nova utilização. Considerando

o aluno-autor como o principal responsável por este trabalho, pois partirá dele o desejo de possuir cada vez mais recursos para elaborar o seu projeto, seja um edifício ou um espaço urbano.

Foi possível demonstrar que através da utilização do Panorama-Multimídia, uma ferramenta consagrada como o panorama digital, pode ser explorada de maneiras diferentes, possibilitando novas potencialidades ao associar o seu reconhecimento espacial característico ao desenvolvimento de um projeto de arquitetura.

# **Agradecimentos**

Este estudo está relacionado aos trabalhos realizados no LAURD – Laboratório de Análise Urbana e Digital – pertencente ao programa de pós-graduação PROURB / FAU / UFRJ. Agradecemos à pesquisadora Natália Duffles de Brito, pelo participação na elaboração deste artigo e na criação do hiperdocumento e a todos os professores e pesquisadores LAURD pelas contribuições à este trabalho.

#### **Referências**

- Barki, J. 2003. O risco e a invenção: um estudo sobre as notações gráficas de concepção no projeto. Tese de Doutorado, Universidade Federal do Rio de Janeiro, PROURB – Programa de Pós Graduação em Urbanismo da Faculdade de Arquitetura e Urbanismo.
- Grau, O. 2003. Virtual Art: From Illusion to immersion. Boston: MIT Press.
- Leitão, T.; Duffles, N.; Kós, J. R. 2004. O panorama digital interativo no estudo da arquitetura, in: Anais do Congresso Ibero-Americano de Gráfica Digital - SIGraDi 2004, Porte Alegre, 117-119
- Monteys, X. 2004. El hombre que veia vastos horizontes: Le Corbusier, el paisaje y la Tierra. Massilia, 2004bis. Le Corbusier y el paisaje. Nº 04, 06-21.
- Nogueira, M. N. 1999. A idéia do edifício em James Stirling, Tese de Mestrado, Universidade Federal do Rio de Janeiro, PROARQ – Programa de Pós Graduação em Arquitetura da Faculdade de Arquitetura e Urbanismo.
- Ozcan, O. 2000. Education of Interactive Panorama-design in Architecture, in: Architectural Computing from Turing to 2000 [eCAADe Conference Proceedings], Liverpool, 223- 229.

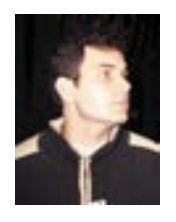

*Thiago Leitão de Souza Aluno de graduação, 9º período da FAU / Universidade Federal do Rio de Janeiro Áreas de interesse: Projeto, Multimídia, Modelos 3D, História da Cidade, Atelier Virtual, Arquitetura, Representação, Panorama*

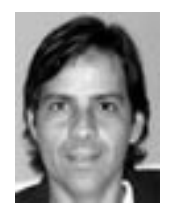

*José Ripper Kós Arquiteto e Urbanista Universidade Federal do Rio de Janeiro, Arquitetura (1974) Tulane University, M.Arch. (1991) University of Strathclyde, PhD (2003) Áreas de interesse: Projeto, Multimídia, Modelos 3D, História da Cidade, Atelier Virtual.*